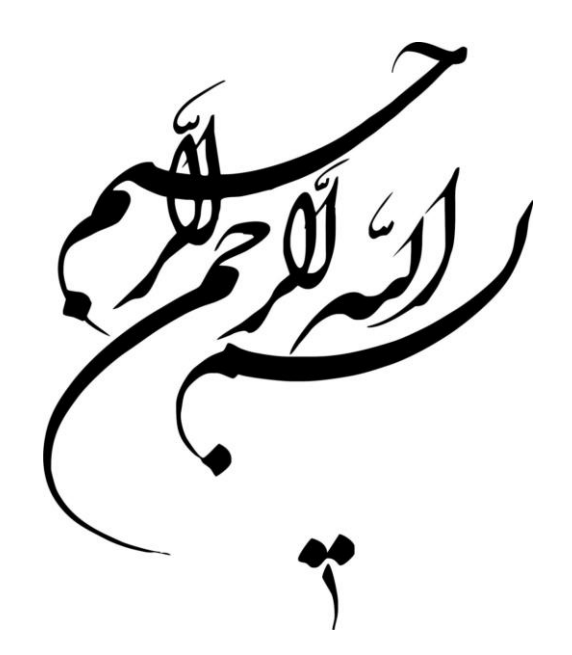

برنامه هفتگی اساتید

برای وارد کردن برنامه هفتگی کافی است ابتدا وارد پرتال پویا it.pooya.kashanu.ac.ir شوید.

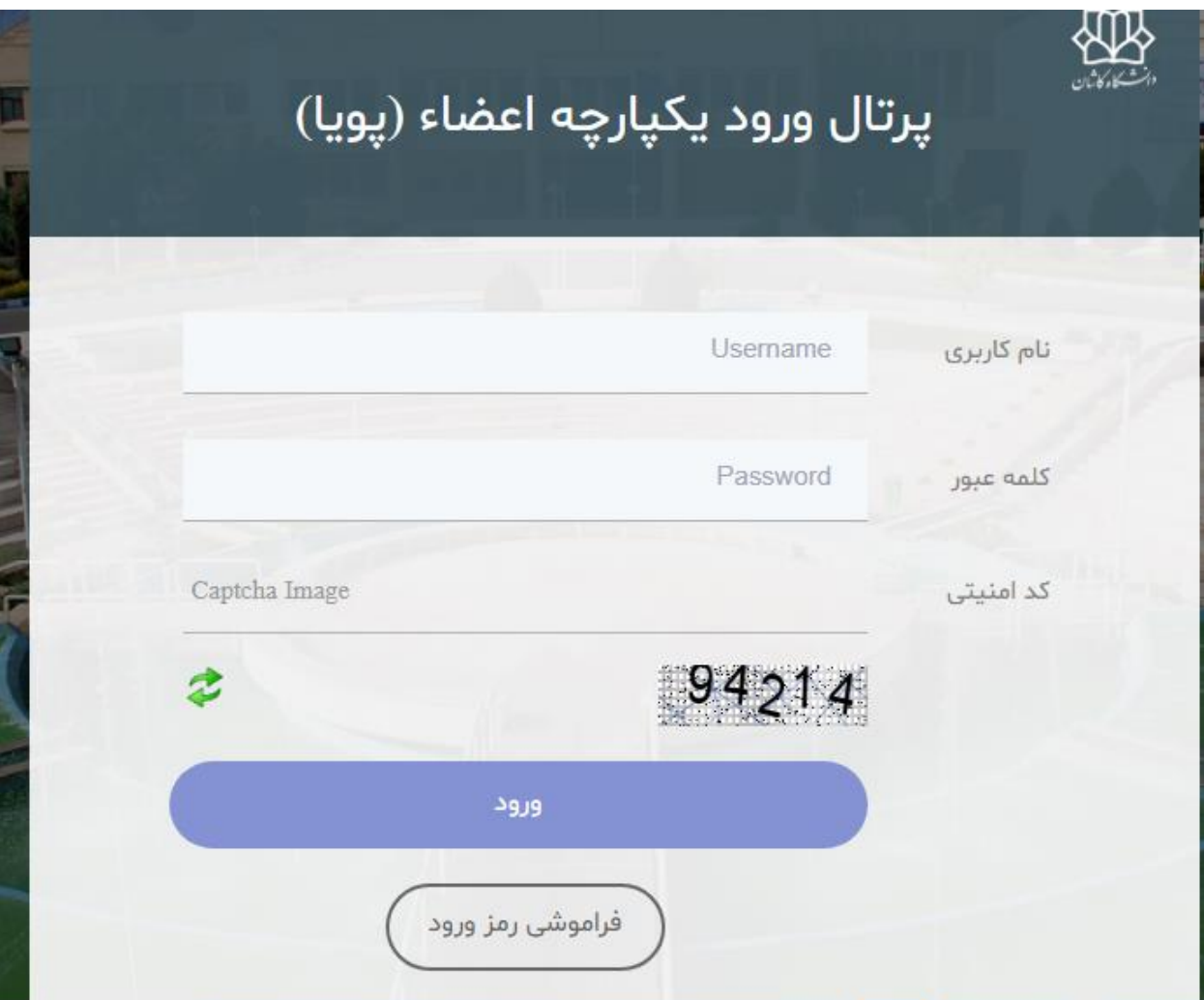

پس از وارد کردن نام کاربری و کلمه عبور، وارد بخش آموزشی شوید و گزینه سایر را انتخاب کنید :

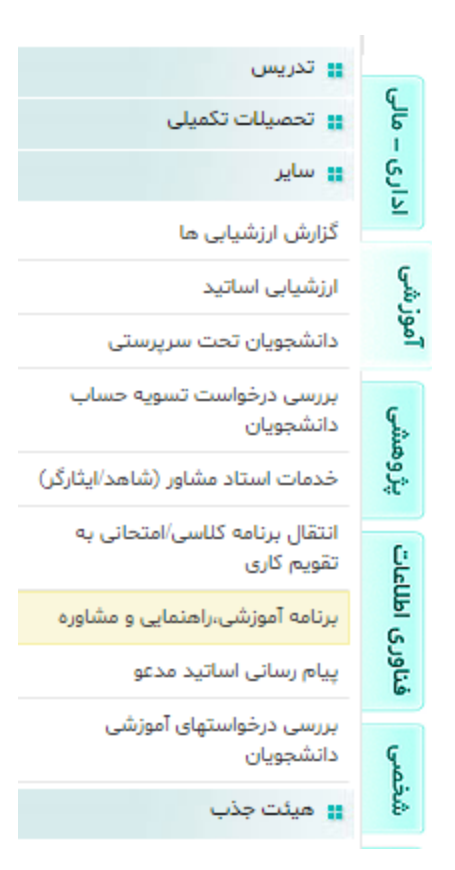

در این بخش وارد برنامه آموزشی ،راهنمایی و مشاوره شوید :

در این بخش برنامه کالسی اساتید و برنامه حضور با رنگ متفاوت نشان داده شده است .

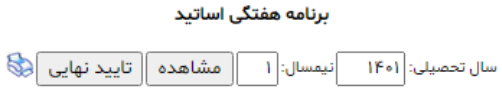

برنامه حضور در وضعیت خام میباشد.

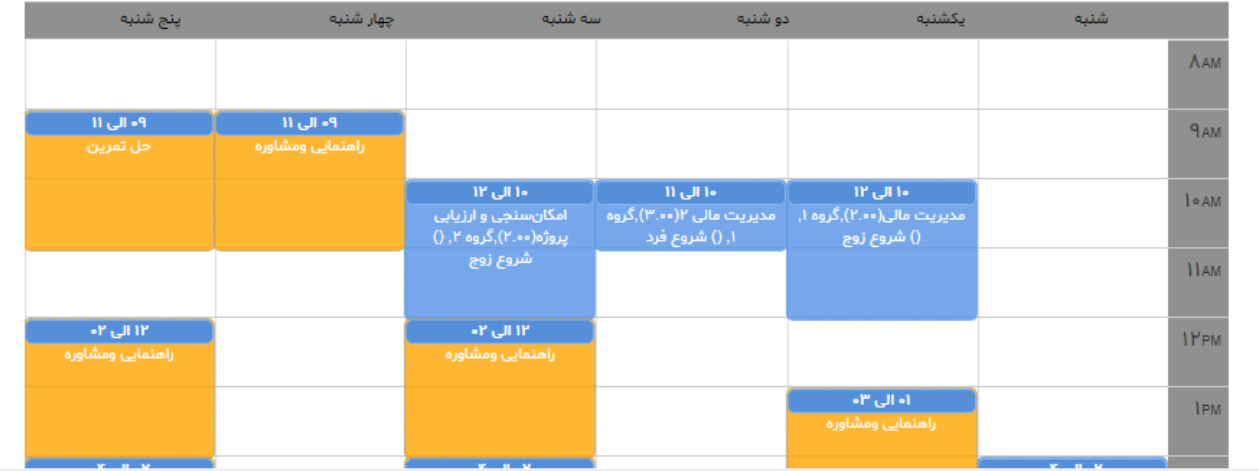

در این مرحله با کلیک روی مکان های خالی هفته می توانید ساعت حضور خود را مشخص کنید و توضیحات لازم را نیز بیان کنید(.مانند شکل زیر)

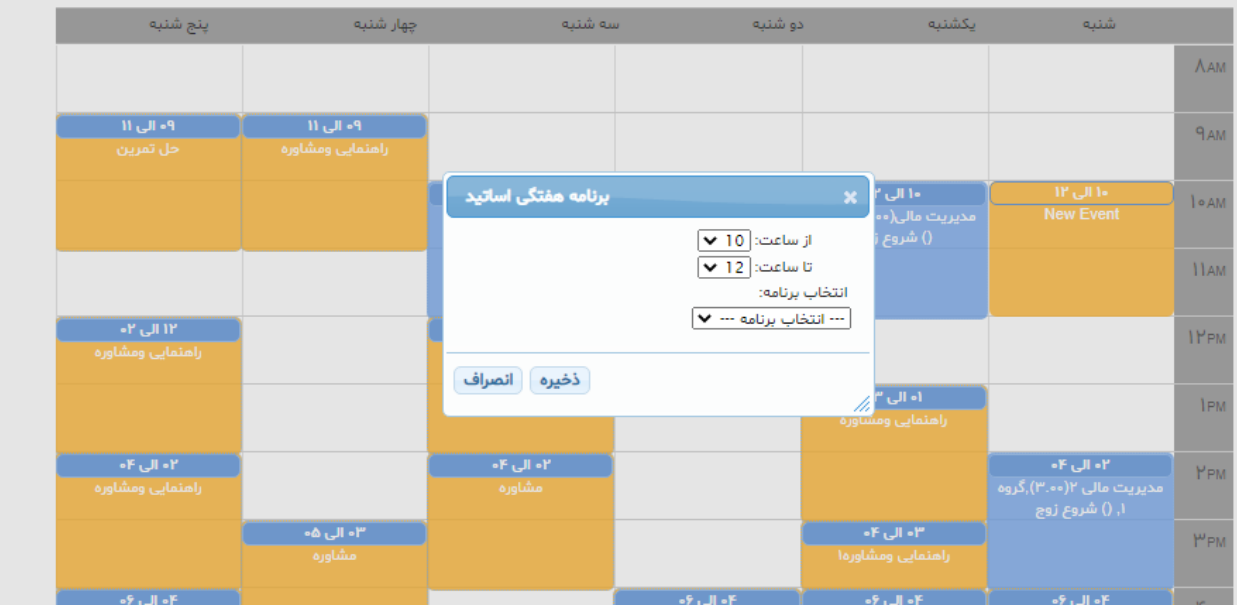

در صورتیکه برنامه اموزشی و راهنمایی در لیست انتخابی وجود نداشته باشد با انتخاب گزینه سایر می توانید متن دلخواه خود را تایپ کنید . در صورت ذخیره اطالعات، اطالعات ثبت شده در محل مشخص شده نمایش داده خواهد شد .

نکته : در صورت کلیک روی آیکون پرینت نمایشی از برنامه حضور و برنامه کالسی به صورت کامل نشان داده می شود .(شکل زیر)

## برنامه هفتگی اساتید

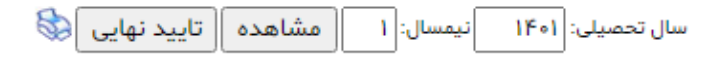

برنامه حضور در وضعیت خام میباشد.

بعد از کلیک صفحه زیر را می توانید مشاهده کنید .

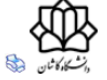

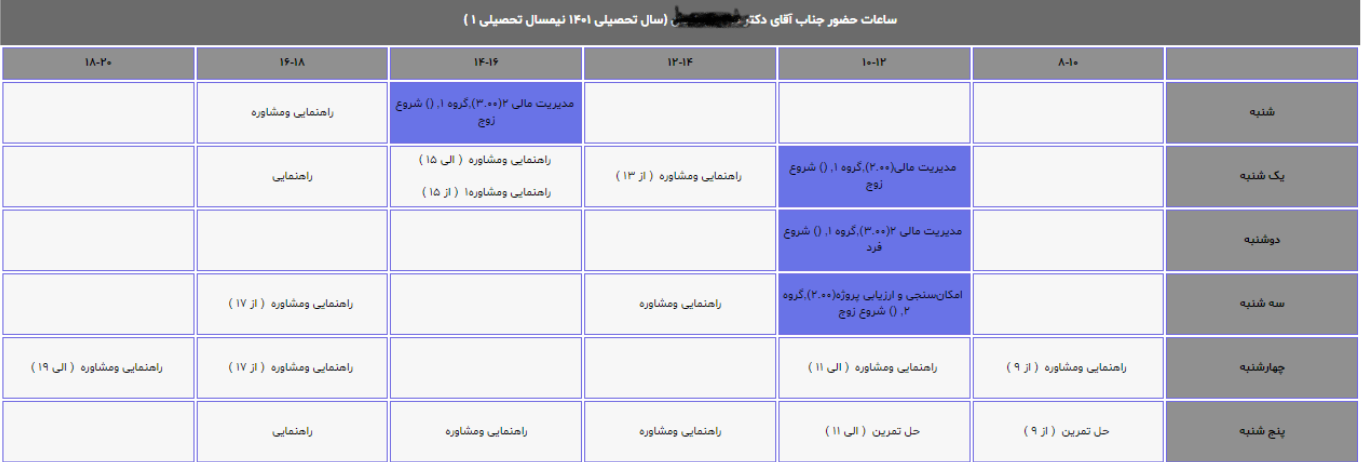

با کیلک روی ایکون پرینت در این صفحه امکان پرینت برنامه مذکور وجود دارد .)شکل زیر(

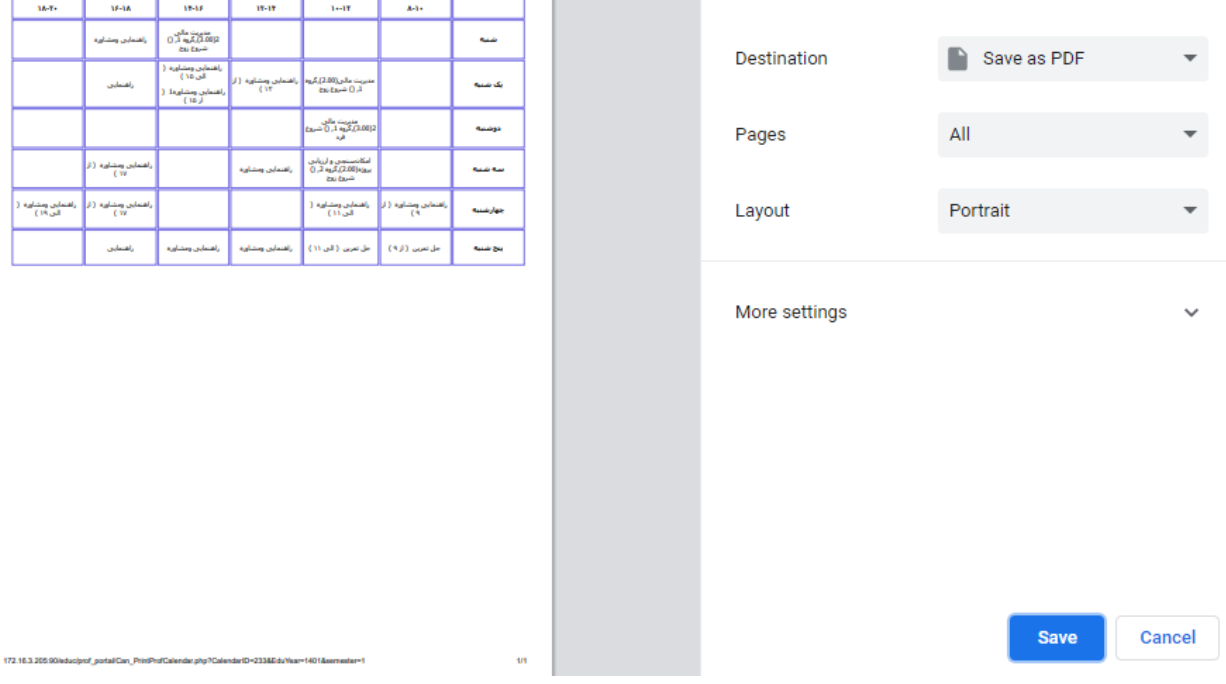

نکته :در صورت تایید نهایی استاد و تایید مدیرگروه، امکان ویرایش و اضافه کردن برنامه هفتگی وجود نخواهد داشت .

- ➢ بعد از تایید نهایی توسط استاد اگر برنامه، توسط مدیر گروه آموزشی تایید شود در سایت دانشگاه نیز نمایش داده خواهد شد و وضعیت آن در فرم در پورتال پویا به صورت تایید شده توسط مدیر گروه آموزشی نشان داده می شود.
- ➢ در صورتی که برنامه، مورد تایید مدیر گروه آموزشی قرار نگیرد دوباره به استاد ارجاع داده می شود تا امکان ویرایش آن وجود داشته باشد .

در صورت هر گونه سوال و ابهام می توانید با داخلی 3352 (مهندس رسول قنا سرسنگی) تماس حاصل فرمایید.

با تشکر مرکز رایانه و فناوری اطالعات